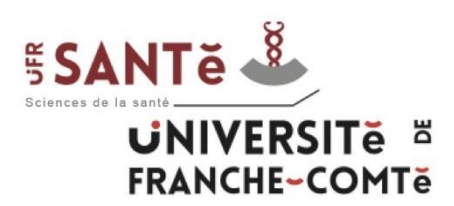

# **Utilisation de la plateforme Moodle**

# **(formateurs IFSI)**

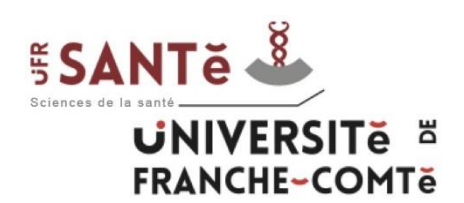

L'université de Franche-Comté propose de nombreux outils à travers son Espace Numérique de Travail (ENT) :

[http://ent.univ-fcomte.fr](http://ent.univ-fcomte.fr/)

Parmi eux, la plateforme pédagogique Moodle possède un rôle central dans l'enseignement des Instituts de Formation en Soins Infirmiers (IFSI).

Elle permet de mettre à disposition des documents à destination des formateurs et des étudiants, mais également de collaborer à travers des espaces et forums dédiés.

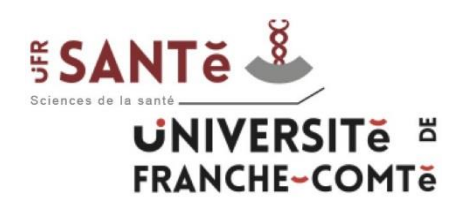

Il y a deux étapes préalables à l'utilisation de Moodle :

- Inscription administrative
- Activation de son compte informatique

Ces étapes doivent être effectuées dans l'ordre.

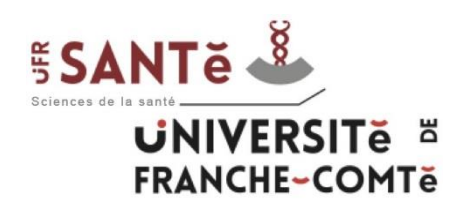

### *Inscription administrative*

L'inscription administrative dépend du secrétariat des IFSI à l'UFR Santé. A l'issue de cette inscription, le formateur peut utiliser son numéro d'employé, de Personnel Extérieur, de Vacataire ou Doctorant pour passer à l'étape suivante.

Attention : Cette inscription est à renouveler tous les 2 ans.

En cas de problème, il faut contacter Catherine SABOT:

- téléphone : 03.63.08.25.06
- mail : catherine.sabot@univ-fcomte.fr

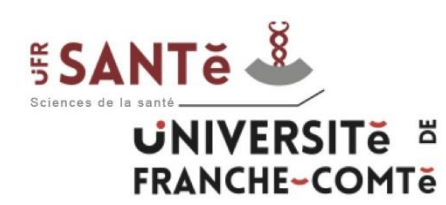

### *Activation de son compte informatique*

L'activation de son compte informatique (compte sésame) est une étape que le formateur effectue de manière autonome, grâce à son numéro GPEX. Pour cela il doit :

- Se connecter à [http://ent.univ-fcomte.fr](http://ent.univ-fcomte.fr/)
- Suivre la procédure « Activer votre compte »

Le formateur obtient un login et un mot de passe pour s'identifier sur l'ENT. Il peut alors passer à l'étape suivante. En cas de problème :

• 03.81.66.52.80 ou sante informatique@univ-fcomte.fr

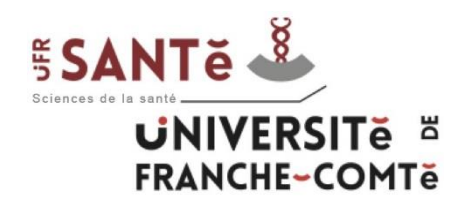

## **I – Les étapes préalables**

### *Activation de son compte informatique*

# **ACTIVER VOTRE COMPTE SÉSAME**

Sélectionnez votre profil pour accéder aux ressources numériques de l'université de Franche-Comté.

**ÉTUDIANT PERSONNEL DOCTORANT** 

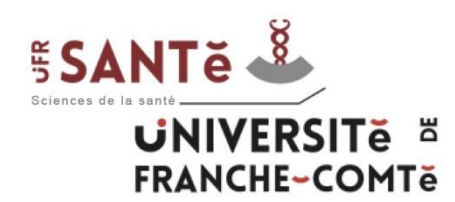

#### *Obtention des droits formateurs*

Pour obtenir les droits "formateurs", il faut contacter Catherine Sabot :

• 03.63.08.25.06 / catherine.sabot@univ-fcomte.fr

En cas de problème technique, le service audiovisuel :

• Téléphone : 03.63.08.23.00 / moodle-sante@univ-fcomte.fr

Après cette étape, le formateur peut accéder au dossier IFSI sur Moodle.

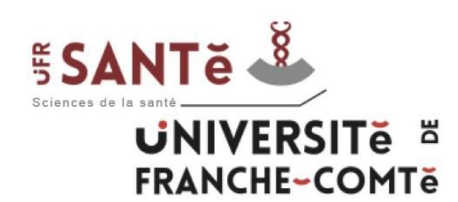

Avec son compte sésame, le formateur peut s'authentifier sur l'ENT et accéder à la plateforme Moodle (onglet pédagogie → Moodle) ou <http://moodle.univ-fcomte.fr/> puis "Membres de l'Université de Franche-Comté".

Pour avoir accès aux cours "IFSI", il faut suivre le chemin suivant à partir de la page d'accueil Moodle :

[UFR Sciences de la santé](https://moodle.univ-fcomte.fr/course/index.php?categoryid=8) → [Soins Infirmiers / IPA / IADE](https://moodle.univ-fcomte.fr/course/index.php?categoryid=2812) → [IFSI](https://moodle.univ-fcomte.fr/course/index.php?categoryid=1009)

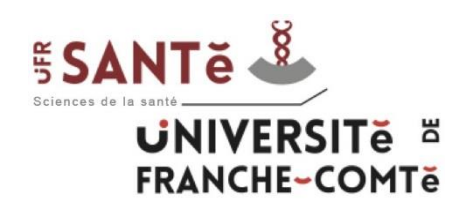

## **II – Accès Moodle**

Catégories de cours

- Bibliothèques Universitaires (SCD)
- Eormations Transversales
- INSPE Institut national supérieur du professorat et de l'éducation  $\sigma$
- ISIFC Institut supérieur d'ingénieurs de Franche-Comté
- IUT Belfort-Montbéliard (4)
- ▶ IUT Besançon-Vesoul @
- SUP-FC Service Universitaire de la Pédagogie pour les Formations et la Certification
- UFR SJEPG Sciences juridiques, économiques, politiques et de gestion
- ILIER SLHS Sciences du langage, de l'homme et de la société a
- UFR Sciences de la santé (4)
- **DUFR ST Sciences et techniques**
- UFR STGI Sciences, techniques et gestion de l'industrie (49)
- ▶ UPFR des Sports
- $A^{\text{ulre}}$

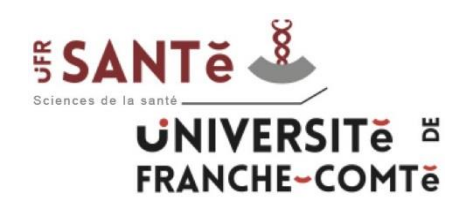

## **II – Accès Moodle**

- PASS-LAS-PACES
- ▶ Médecine
- ▶ Pharmacie
- Maïeutique
- Orthophonie

Soins Infirmiers / IPA / IADE

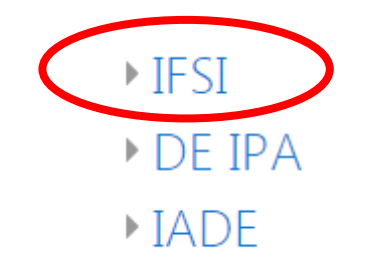

-------------------------------------------------------------------------------------

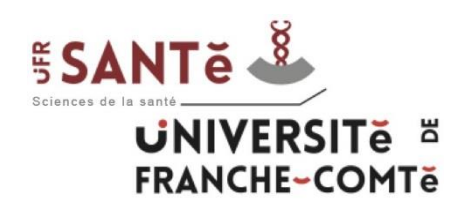

Sur cette page, vous pouvez accéder directement aux cours de chaque semestre. Pour cela, cliquez sur le semestre que vous souhaitez consulter.

Vous pouvez aussi accéder à l'espace de l'IFSI vous concernant (Besançon, Lons, etc).

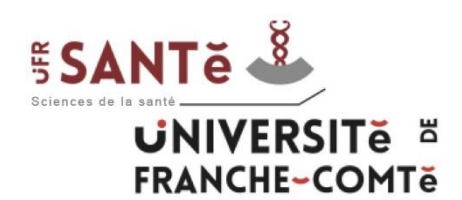

Vous avez accès aux fichiers PDF et aux vidéos de chaque UE lorsque vous avez cliqué sur un semestre (ex. avec le 1-1-S1).

1-1-S1 : Psychologie, sociologie, anthropologie / Pr. A. MARIAGE - J. MAILLET CONTOZ

- PDF 1-1-S1
- $\bigcirc$  Vidéos 1-1-S1

Cliquez sur le dossier PDF 1-1-S1 pour voir tous les pdf, faites un clic droit sur celui que vous voulez télécharger et cliquer sur "enregistrer le lien sous…"

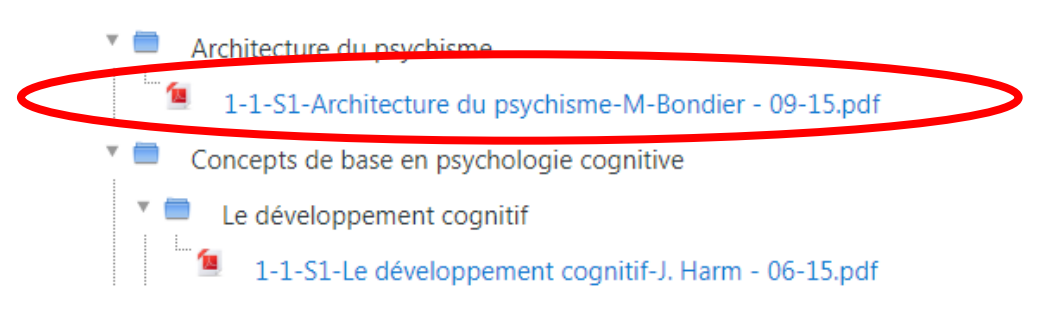

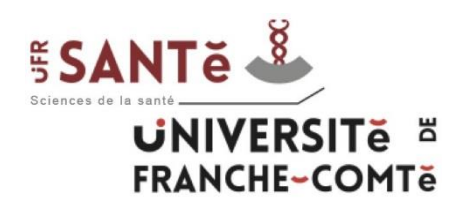

## **III – Utilisation**

Cliquez sur le dossier Vidéos 1-1-S1 pour voir toutes les vidéos de cette UE, puis cliquez sur la vidéo à visionner.

Vidéos

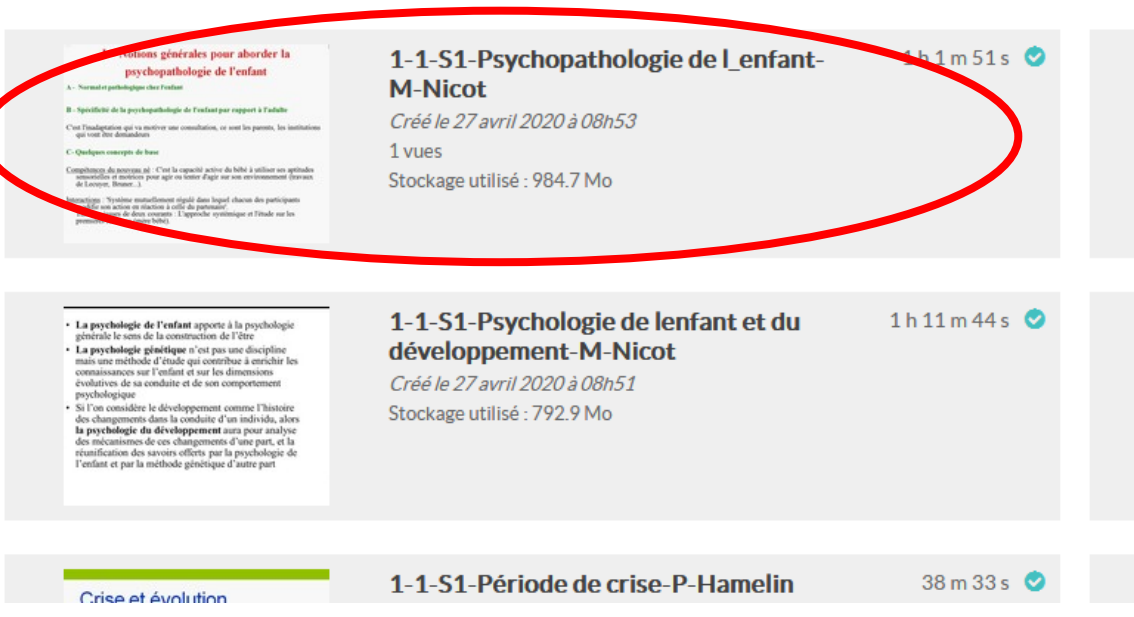

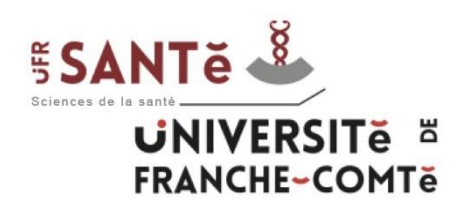

Vous pouvez alors visionner la vidéo. Pour télécharger le fichier mp4 ou le fichier mp3, il faut cliquer sur "Partager", faire un clic droit sur le fichier à télécharger et "Enregistrer la cible du lien sous…".

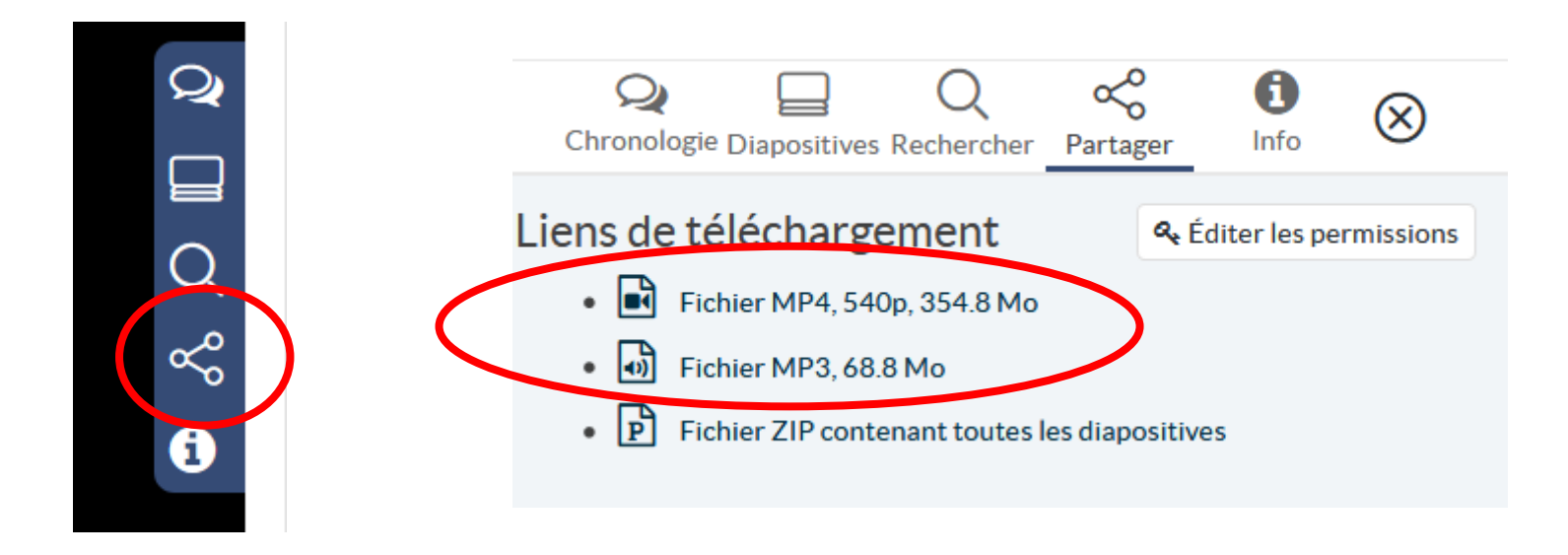

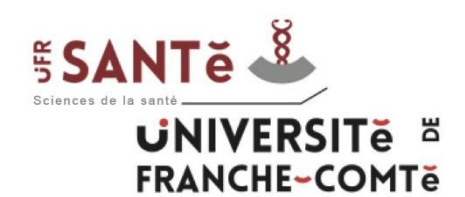

### - Catherine SABOT (inscription administrative) :

- téléphone : 03.63.08.25.06
- mail: catherine.sabot@univ-fcomte.fr
- Service informatique :
	- téléphone : 03.81.66.52.80
	- mail : sante informatique@univ-fcomte.fr
- Service audiovisuel (Moodle) :
	- téléphone : 03.63.08.23.00
	- moodle-sante@univ-fcomte.fr